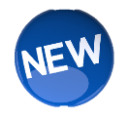

## राज्य मूल्याकन/आकलन देखि आमाबाबुको छुट

आमाबाबुले अनलाइन "राज्य मूल्यांकन वा आकलनमा आमाको छुट" फारम भरेर एक वा बढी राज्य मूल्यांक देखि एक विद्यार्थीलजाई छुट गर्न सकीन्छ। आमाबाब्**लाई यो फारम प्रारम्भिक रूपमा चाडो भर्न** आग्रह गरिन्छ तकि स्कूल आफ्नो मूल्यांकन प्रशासन तालिका खाता यो छूट मार्क गर्न सक्छ। आमाबाबुले अधिक विस्तृत जानकारीको लागि आफ्नो विद्यालयको मूल्यांकन तालिकामा उल्लेख गर्नुपर्छ।

## राज्य मूल्याकन/आकलन देखि आमाबाबुको छुट

**Accessing State Assessment Application (रयज्् आकलन आवेदन पहुाँच)**

Step 1: Launch an Internet Browser. Go to URL address: [https://my.cherrycreekschools.org](https://my.cherrycreekschools.org/)

चरण 1: एक इन्टरनेट ब्राउजर सुरूवात गर्नुहोस र उक्त य्व्अरएल (URL) ठेगानामा जानूहोस्:

https://my.cherrycreekschools.org

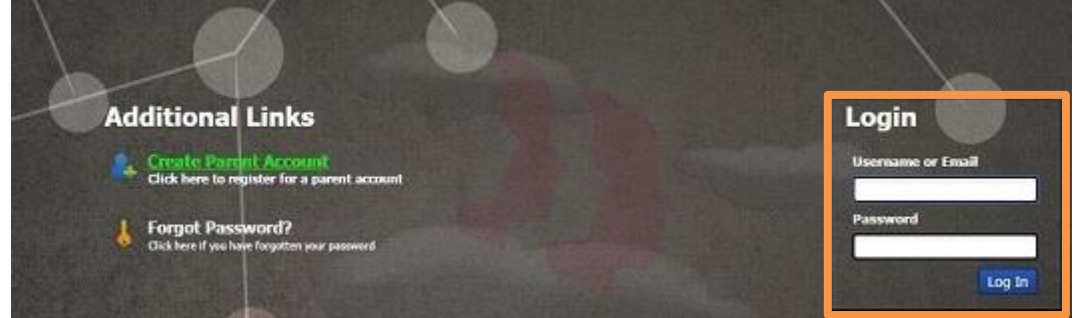

**Step 2**: Enter your Parent Account email address and password. चरण 2: आफ्नो प्यारेन्ट एकाउन्ट इमेल ठेगाना र पासवर्ड प्रविष्ट गर्नुहोस्।

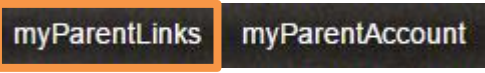

**Step 3**: At the bottom of the page, click on the myParentLinks tab. चरण 3: पृष्ठको तल, यो माई प्यारेन्ट लिंक ट्याबमा क्लिक गर्नुहोस्।

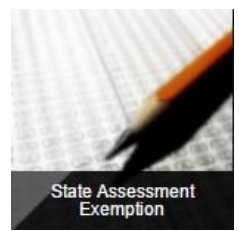

**Step 4:** Click on the State Assessment Exemption tile. चरण 4: राज्य मूल्यांकन/आकलन छूट टाइलमा क्लिक गर्नुहोस्।

**Step 5:** To request an assessment exemption for your child, check the box next the assessment. When complete, click Save.

चरण 5: आफ्नो बच्चाको लागि एउटा मूल्यांकन/ आकलन छुट अनुरोध गर्न, आकलन देखीको अर्को बक्समा चेक गर्नुहोस्। जब पूरा भए पछि, सेभ बटनमा क्लिक गर्नुहोस्।

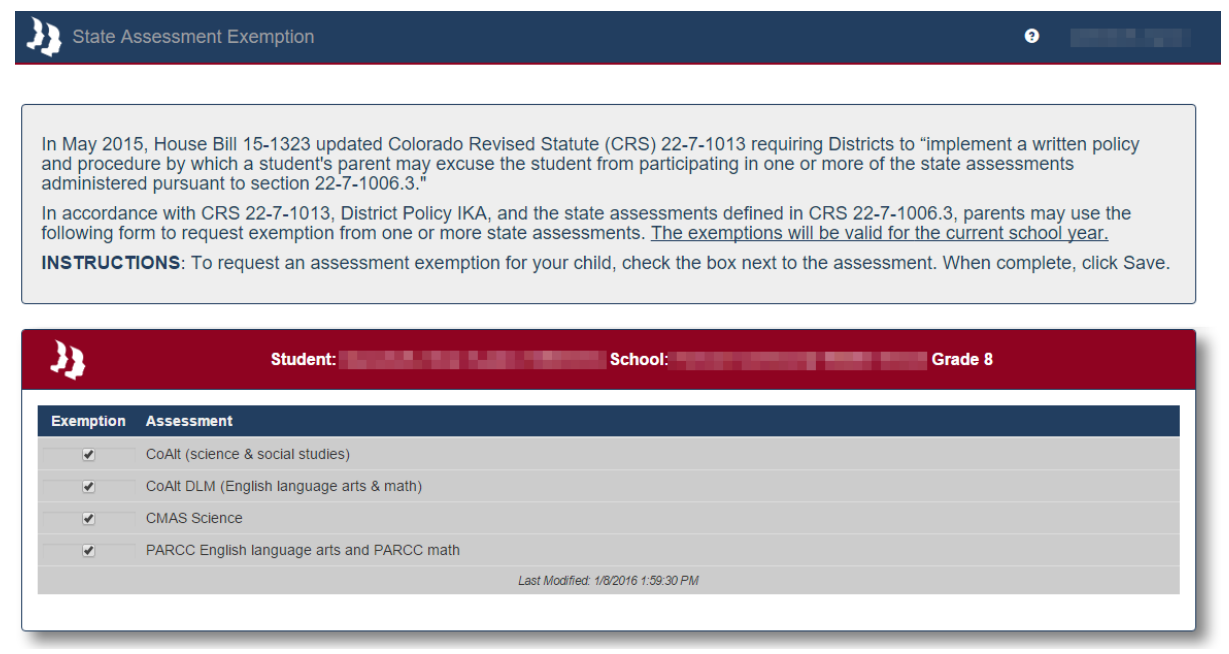

Please Note: Household 2 will have read-only access to the assessment exemption information. कृपया ध्यान दिनुहोला: हाउस होल्ड २ संग आकलनमा छुट जानकारीमा केवल पढ्ने मात्र पहुँच वा एक्सेस हुनेछ।